## **Table of Contents**

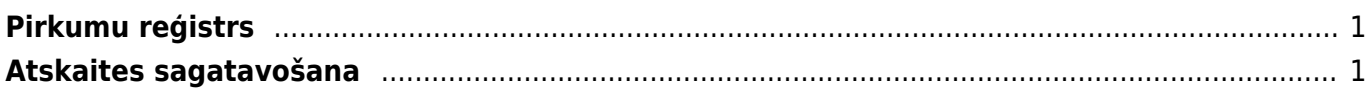

## <span id="page-2-0"></span>**Pirkumu reģistrs**

Pirkumu reģistrs ir atskaite par ienākošajiem rēķiniem, kuru bilance nav vienāda ar nulli, un par piegādātājiem veikto priekšapmaksu atlikumiem.

Atskaitē var iegūt informāciju par neapmaksātajiem rēķiniem: to apmaksas termiņiem; dienu skaitu, kurš atlicis līdz rēķinu apmaksas termiņa beigām; dienu skaitu, par kuru rēķinu apmaksa ir kavēta. Atskaitē tiek parādīta arī piegādātājiem veikto priekšapmaksu atlikuma summa.

 Atskaitē tiek ņemti vērā dati no apstiprinātajiem ienākošajiem rēķiniem un maksājuma uzdevumiem. Dokumentu grāmatojumos veiktās izmaiņas un atsevišķi izveidoti grāmatojumi ar tipu TRAN netiek nemti vērā.

## <span id="page-2-1"></span>**Atskaites sagatavošana**

Atskaiti var sagatavot, ņemot vērā dažādus kritērijus.

Piemēram, ja atskaite jāsagatavo tikai par kādu piegādātāju, tad laukā Piegādātājs jānorāda piegādātājs.

Ja atskaitē jāparāda tikai tiek neapmaksātie rēķini, kuru apmaksa ir kavēta, jāieliek ķeksītis pie Tikai nokavētie.

Ja atskaite jāsagatavo uz datumu, kurš nav šī diena, lauciņā Laiks jānorāda nepieciešamais datums.

 Ja informācija jāsadala kopsummās pa piegādātājiem, neparādot informāciju par katru rēķinu atsevišķi, tad pie Kopā ir jānorāda izvēles iespēja Piegādātājs.

Savukārt, lai iegūtu detalizētu pārskatu par katru rēķinu atsevišķi, lauciņš pie Kopā jāatstāj tukšs. Tad atskaites kolonnā Dienas pie katra rēķina būs redzams dienu skaits, kurš palicis līdz rēķina apmaksas termiņam (nenokavētajiem rēķiniem) un dienu skaits, par kuru rēķina apmaksa ir kavēta (kavētajiem rēķiniem).

Pēc tam, lai sagatavotu atskaiti, jānospiež poga ATSKAITE.

Atskaitē informāciju var arī sadalīt pa laika posmiem. Lai to izdarītu, pie Dalīt ir jāieraksta apskatāmo periodu skaits un periodos esošo dienu skaits (piemēram, lai sadalītu informāciju pa 3 atpakaļejošiem un 3 turpmākajiem 30 dienu gariem periodiem, lauciņos ir jāieraksta 3 x 30 dienas).

Pēc tam jānospiež poga ATSKAITE.

From: <https://wiki.directo.ee/> - **Directo Help**

Permanent link: **[https://wiki.directo.ee/lv/or\\_aru\\_reskontro?rev=1612534364](https://wiki.directo.ee/lv/or_aru_reskontro?rev=1612534364)**

Last update: **2021/02/05 16:12**